# **DESIGN APLIKASI MOBILE SISTEM INFORMASI GEOGRAFIS PANDUAN LOKASI SPBU**

<sup>1</sup>Erick Fernando, <sup>2\*</sup>A. Raharjo Condrobimo

<sup>12</sup>School of information system, Bina Nusantara University Email: <sup>1</sup>Erick.fernando\_88@yahoo.com

> Diterima 20 Agustus 2019 Disetujui 23 September 2019

*Abstract***—** *Indonesia is the largest archipelago country in the world consisting of 17,499 islands from Sabang to Merauke. With so many areas in Indonesia that has so many areas scattered and, in every place, has a place for Public Fuel Filling Station (SPBU). With the distribution of gas stations based on regions in Indonesia, information is needed on the existence or position or location of gas stations to facilitate vehicle users to find gas stations. The aim of this research is to develop an application for gas station location instructions so that it can provide detailed information on the position and facilities at the gas station. Application development uses the waterfall approach and uses the Android programming language to build mobile applications. Evaluate application testing with the black box approach, that the application can run in accordance with the functions of each menu on the application so that the application can be used by users. This application can facilitate the user (user) in searching for locations from existing gas stations quickly and precisely and can be accessed by anyone, anytime, and anywhere.*

*Index Term – android, programming, mobile appliaction*

## I. PENDAHULUAN

Perkembangan teknologi sekarang ini, terutama pada perangkat *mobile* telah mendominasi kehidupan manusia dengan segala macam fasilitas yang ditawarkan. Perkembangan yang terjadi sejalan dengan kebutuhan manusia terhadap teknologi untuk dapat mendapat informasi [1][2]. Salah satunya adalah pada bidang teknologi komunikasi yang dinilai paling cepat perkembangannya. Perusahaan penyedia layanan komunikasi, menyediakan banyak teknologi guna mendukung hubungan komunikasi seperti *handphone* berbasis Android. Salah satu teknologi yang terdapat pada perangkat *handphone* Android saat ini adalah GIS (*Geographic Information System*) adalah sistem informasi khusus yang mengelola data yang memiliki informasi spasial (bereferensi keruangan). Perkembangan ini memberikan dorongan perusahaan dalam menciptakan produk berupa hardware maupun softwre yang dapat berupa perangkat mobile smart phone yang mendukung GPS untuk memenuhi kebutuhan tersebut. Salah satu software atau hardware saat ini, banyak aplikasi Sistem Informasi Geografis (SIG) yang dapat

dikombinasikan dengan smartphone karena pada umumnya perangkat smartphone keluaran baru sudah memiliki fitur GPS sehingga dapat memberikan informasi lokasi serta informasi lain yang berhubungan dapat diakses dimana saja dan kapan saja. perangkat smartphone yang digunakan yaitu perangkat mobile [1][3].

Indonesia adalah negara kepulauan yang terbesar di dunia terdiri dari 17.499 pulau dari Sabang hingga Merauke, sehingga memiliki begitu banyaknya daerah yang tersebar [2]. Dengan banyak daerah yang tersebar di indonesia yang memiliki tempat Stasiun Pengisian Bahan Bakar Umum (SPBU). SPBU yang merupakan fasilitas pada transportasi yang sangat penting, karena digunakan untuk tempat pengisian bahan bakar setiap kendaraan. Dengan tersebarnya daerah Indonesia maka diperlukan informasi keberadaana atau posisi atau lokasi dari SPBU untuk mempermudah pengguna kendaranan. Penelitian ini bertujuan membangun aplikai petunjuk lokasi SPBU – SPBU sehingga dapat memberikan informasi yang detail dari posisi serta fasilitas yang ada di SPBU.

#### II. LANDASAN TEORI

#### *A. Sistem Informasi Geografis*

GIS (Geographical Information System) merupakan sistem infomasi yang terdapat unsur peta (geografis) dan informasinya tentang peta (data atribut) [7]. SIG dapat dirancang untuk mendapatkan, mengolah, memanipulasi, analisa, memperagakan dan menampilkan data spatial dalam menyelesaikan permasalahan yang berhubungan dengan geografi [10][3][9]. GIS dapat diproses dengan menggunakan data geospasial (data spasial dan data non-spasial) [11][12]. Data spasial berhubungan dengan data kondisi geografi dari muka bumi misalnya sungai, gedung, jalan raya dan lainnya [5][10]. Data spasial yang lain berupa peta, citra satelit, data statistik foto udara dan lain-lain [13]. Data non-spasial dapat digambarkan berupa text atau angka sering disebut atribut [10][11]. Penggunaan dari data non-spasial untuk menjelaskan data spasial sehingga mendeskripsikan yang dimengerti oleh pengguna [4][6][7]. Komponen kunci GIS yaitu sistem komputer, data geospatial (data atribut) dan pengguna [6]. Komponen tersebut dapat dilihat pada gambar 1.

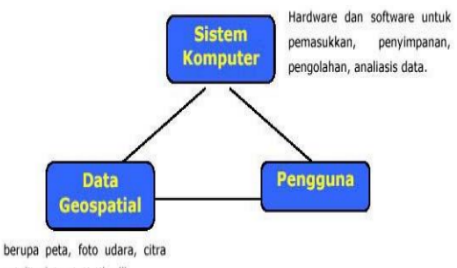

# satelit, data statistik, dll

# **Gambar 1. Komponen GIS** [6]

#### *B. Aplikasi mobile*

Aplikasi mobile merupakan aplikasi yang dapat menggambarkan moblitas dengan menggunakan handphone yang lebih dikenal dengan [6]. Aplikasi mobile dapat dengan mudah digunakan disetiap saat yang tidak terbatas dengan waktu dan tempat. Sehingga penggunaannya dapat melakukan berbagai macam aktifitas untuk hiburan, berjualan, belajar, mengerjakan pekerjaan kantor, browsing dan lain yang dimana dapat memenuhi kebutuhan informasi [7]. Kombinasi dari aplikasi dengan perangkat mobile dan GIS dapat diartika Mobile GIS [6]. Mobile GIS ini dapat bermanfaat untuk mengimplentasikan pemetaan lokasi yang lebih dinamis. Penggunaan Mobile sendiri dapat secara metode stand alone atau dengan web (aplikasi web GIS) [5][8].

# *C. Unified Modeling Language (UML)*

Pemodelan visual yang digunakan untuk menspesifikasikan, memvisualisasikan, dan mendokumentasikan artifak-artifak dari sebuah software [14][15][16]. Berapa pemodelan yang dapat digambarkan antara lain: Use Case Diagram, activity diagram dan lain-lainnya. Use case diagram berfungsi untuk menggambarkan secara visual pengguna yang akan berhubungan dengan sistem dan bagaimana cara pengguna untuk berinteraksi dengan sistem [14][15]. Use case digambarkan dengan gelembung yang setiap gelembung pada use case merupakan diagram use case dan setiap orang mewakili hubungan antar pengguna dan sistem.

## III. METODE PENELITIAN

Kerangka kerja penelitian yang penulis lakukan dapat dilihat pada gambar 2 dibawah ini:

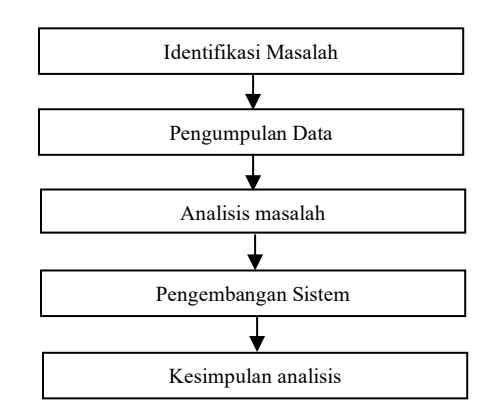

**Gambar 2 Kerangka Kerja Penelitian**

Kerangka kerja penelitian dapat diuraikan pada pembahasan pada tahap dalam penelitian adalah sebagai berikut:

1. Identifikasi masalah

Tahap ini dilakukan untuk menemukan permasalahan dalam penelitian ini yang berhubungan mengenai lokasi, rute terpendek serta informasi pada SPBU, sehingga sampai berikan solusi.

2. Pengumpulan Data

Tahap ini melakukan pengumpulan data dan informasi yang berupa titik koordinat dari setiap SPBU dan fasilitas yang ada pada SPBU.

3. Analisa Masalah

Tahap ini melakukan Analisa permasalahan pada penelitian yang terjadi dalam proses pencarian lokasi SPBU, sehingga mendapatkan solusi dari permasalahan tersebut. Permasalahan yang ada dipelajari secara terinci bagaimana proses pencarian lokasi SPBU dan informasi fasilitas.

4. Pengembangan Sistem

Tahap ini dilakukan pengembangan sistem dengan menggunakan model air terjun *(waterfall)* Data-data dan informasi mengenai pencarian lokasi SPBU pada sistem yang akan dibangun, dimasukkan ke dalam *form* aplikasi *smartphone* berbasis android. Pemograman yang digunakan Android dengan editor android studio dan diuji dengan pada smartphone.

5. Kesimpulan Analisis

# Jurnal Sistem Komputer dan Kecerdasan Buatan Vol 3 No.1 Tahun 2019

Tahap ini membuatan kesimpulan hasil dari penelitian yang disusun berdasarkan hasil penelitian.

### IV. PEMBAHASAN DAN HASIL

#### **1. Analisa Kebutuhan**

Berdasarkan berbagai permasalahan yang terjadi, dapat disimpulkan bahwa tujuan dari perancangan aplikasi ini ialah untuk membuat sebuah aplikasi yang dapat membantu *user* dalam memudahkan serta mempercepat pencarian jalur terpendek mengenai SPBU dengan menggunakan perangkat *mobile smartphone* yang bersistem operasi android dan dapat menjadi acuan untuk mencari SPBU untuk mengetahui fasilitas yang terdapat di SPBU.

#### **2. Analisa Kebutuhan Sistem**

Berdasarkan beberapa permasalahan yang ada, penelitian ini merekomendasikan suatu aplikasi Mobile GIS Pencarian Lokasi SPBU yang dapat dijadikan sebagai alternatif aplikasi pencarian lokasi SPBU yang berjalan di sistem operasi android. Dalam membangun aplikasi Mobile GIS Pencarian Lokasi SPBU, kebutuhan dalam perancangannya ialah fungsi untuk mengetahui lokasi SPBU yang ada, Fungsi untuk mengetahui posisi user (pengguna) yang di tampilkan di peta indonesia. Fungsi untuk mencari lokasi SPBU yang ada di indonesia. Fungsi untuk mengetahui informasi fasilitas SPBU yang ada di indonesia.

#### **3. Analisa Fungsi Sistem**

Pada tahap analisa fungsi sistem, penelitian ini menganalisa fungsi-fungsi Rancangan Aplikasi Pencarian SPBU terdekat ini dengan menggunakan melakukan pemodelan UML menggunakan *Use Case Diagram*. Perancangan *Use Case* Diagram pada aplikasi Mobile GIS peta wilayah menggambarkan interaksi antara pengguna (*user)* dengan kasus (*use case).* Use case diagram dapat dilihat pada gambar 3.

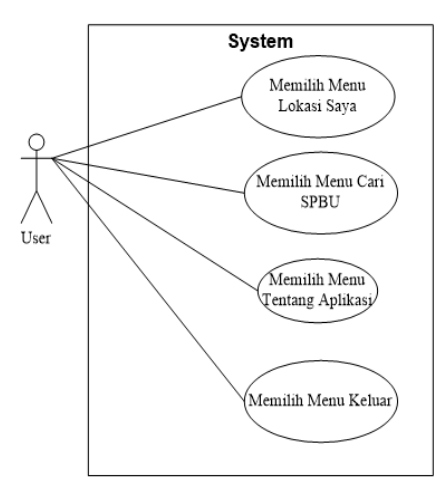

#### **Gambar 3.** *Use case user* **4. Rancangan Algoritma Program**

Rancangan Algoritma dapat digambarkan dengan *Flowchart* atau diagram alir merupakan bagan yang meggambarkan urutan instruksi untuk menampilkan proses dalam suatu sistem dan hubungan antara satu proses dengan proses lainnya [5]. Untuk memahami pola kerja sistem yang dirancang ini, maka berikut adalah beberapa *flowchart* yang digunakan pada aplikasi pencarian SPBU terdekat pada kota – kota di indonesia.

#### *a. Flowchart* **Menu Utama**

*Flowchart* menu utama dapat dilihat bagaimana proses sistem pada aplikais Mobile GIS dijalankan.

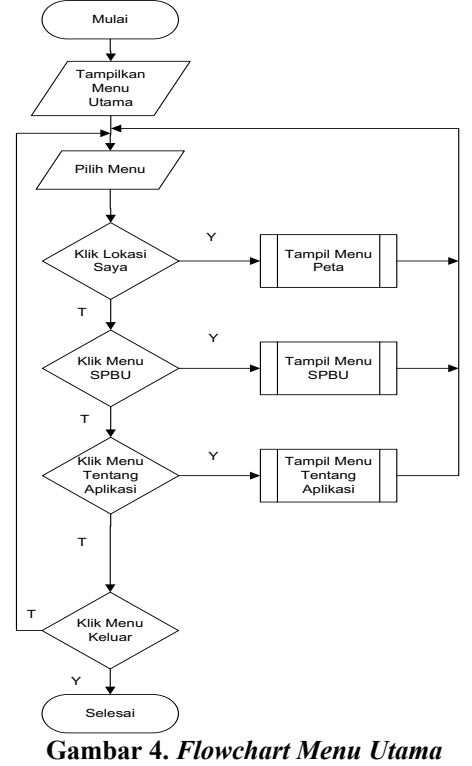

# *b. Flowchart* **Menu** *Peta*

Rancangan algoritma dapat digambarkan pada *Flowchart* menu *Peta* dapat dilihat bagaimana proses menu *Peta* pada aplikasi Mobile GIS. Dimulai dari masuk aplikasi dengan posisi pengguna yang kemudian sistem menampilkan informasi posisi pengguna pada Google Map. Jika *user* tidak memilih menu *Peta* maka *user* dapat kembali ke menu utama.

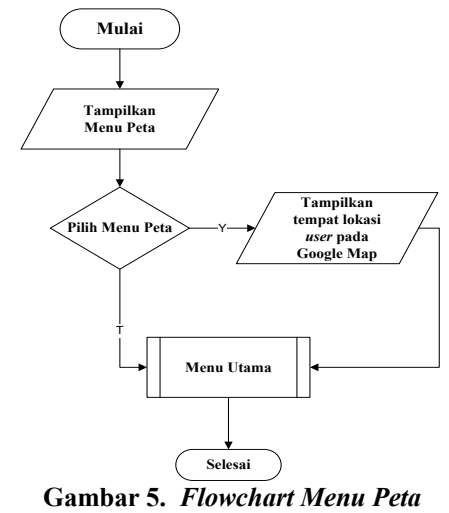

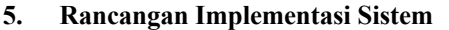

Pada tahap ini akan dilakukan tahap *implementasi* sistem, yaitu proses pembuatan sistem atau perangkat lunak dari tahap perancangan atau *design* ke tahap coding dengan menggunakan bahasa pemrograman yang akan menghasilkan sistem atau perangkat lunak yang telah dirancang sebelumnya. Adapun hasil dari implementasi aplikasi *Mobile* GIS Lokasi SPBU sebagai berikut:

Pada tahap ini implementasi sistem dalam proses pembuatan sistem dari tahap perancangan ke tahap *coding* dengan bahasa pemrograman android dalam membuat sistem yang telah dirancang sebelumnya. Adapun hasil dari implementasi Rancangan aplikasi Pencarian SPBU Terdekat berbasis android di indonesia sebagai berikut:

#### *a. Implementasi Menu Pembuka*

Menu pembuka yang muncul pada saat pengguna menjalankan aplikasi pencarian SPBU. Pada menu pembuka pengguna akan disambut dengan *text* yang bertuliskan Aplikasi SPBU seperti yang ditunjukkan pada Gambar 6 dibawah ini.

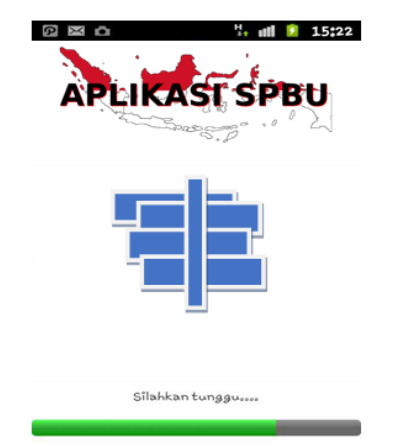

**Gambar 6.** *Implementasi Menu Pembuka*

#### *b. Implementasi Menu Utama*

Pada Menu Utama terdapat tampilan dengan *beckground* gambar yang menarik serta nama Aplikasi *Mobile* GIS Panduan Lokasi SPBU yang terletak pada bagian atas tampilan Menu Utama. Di bawah nama aplikasi terdapat menu-menu yaitu Menu Lokasi saya, Menu Tentang Aplikasi, Menu SPBU dan Menu Keluar.

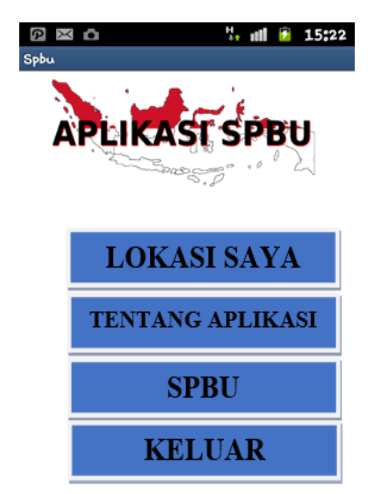

#### **Gambar 7.** *Implementasi Menu Utama c. Implementasi Menu Lokasi Saya*

Implementasi pada *Menu Lokasi Saya*, maka pengguna akan dihadapkan pada tampilan yang memberikan informasi mengenai posisi pengguna pada *Google Maps* seperti yang di tunjukkan pada Gambar 8 di bawah ini. Di dalam Menu Lokasi Saya terdapat tombol pembesar dan pengecil yang dapat membantu pengguna dalam memperbesar dan memperkecil tampilan *Google Maps*.

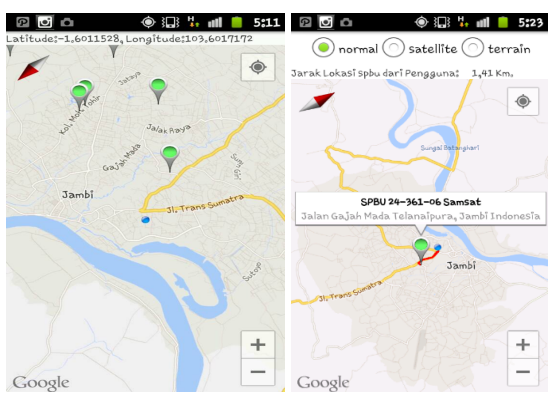

#### **Gambar 8.** *Implementasi Menu Peta d. Implementasi Menu SPBU*

*Menu SPBU*, maka pengguna akan dihadapkan pada tampilan yang berisi *list-list* nama SPBU yang di tunjukkan pada Gambar 9 dibawah ini.

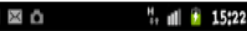

SPBU 24-361-08 Bandara

SPBU 24-361-38 Tanjung Lumut

SPBU 24-361-54 Bakung

SPBU 24-361-10 Jalan Baru **Gambar 9 Implementasi Menu SPBU**

#### *e. Implementasi Informasi SPBU*

Menu lokasi SPBU, maka pengguna akan mendapatkan informasi SPBU.

# Jurnal Sistem Komputer dan Kecerdasan Buatan Vol 3 No.1 Tahun 2019

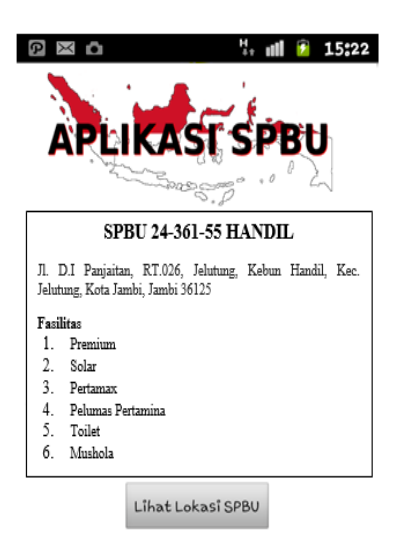

# **Gambar 10.** *Implementasi Informasi* SPBU *f. Implementasi Menu Keluar*

*Menu Keluar*, *user* akan dihadapkan pada sebuah tampilan yang berisikan *message box* "Apakah anda benar-benar ingin keluar?" dan terdapat 2 tombol yaitu tombol Iya dan tombol Tidak seperti yang di tunjukkan pada Gambar 5.8 dibawah ini. Tombol Iya merupakan pilihan untuk *user* keluar dari aplikasi SPBU di Kota indonesia dan bila *user* memilih tombol Tidak, maka *user* akan kembali ke Menu Utama.

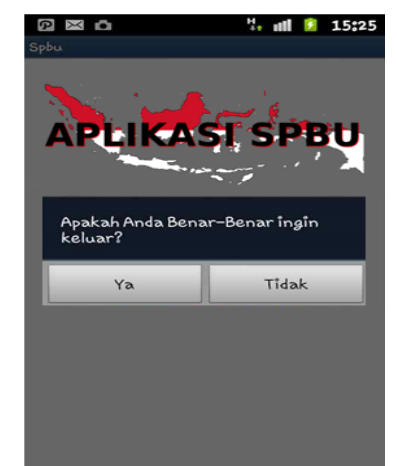

#### *Gambar 11. Implementasi Menu Keluar* **6. Pengujian**

Tahap pengujian didalam penelitian melakukan pengujian aplikasi *Mobile* GIS Panduan Lokasi SPBU dengan mengunakan pendekatan blackbox testing. Pengujian aplikasi dilakukan dengan Blackbox testing. Aplikasi yang dibangun dijalankan melalui emulator android untuk melihat jalan dari aplikasi dengan baik dan benar. Hasil dari proses pengujian dilakukan dengan dari setiap menu yan ada didalam aplikasi yang dapat pada dilihat pada tabel 1.

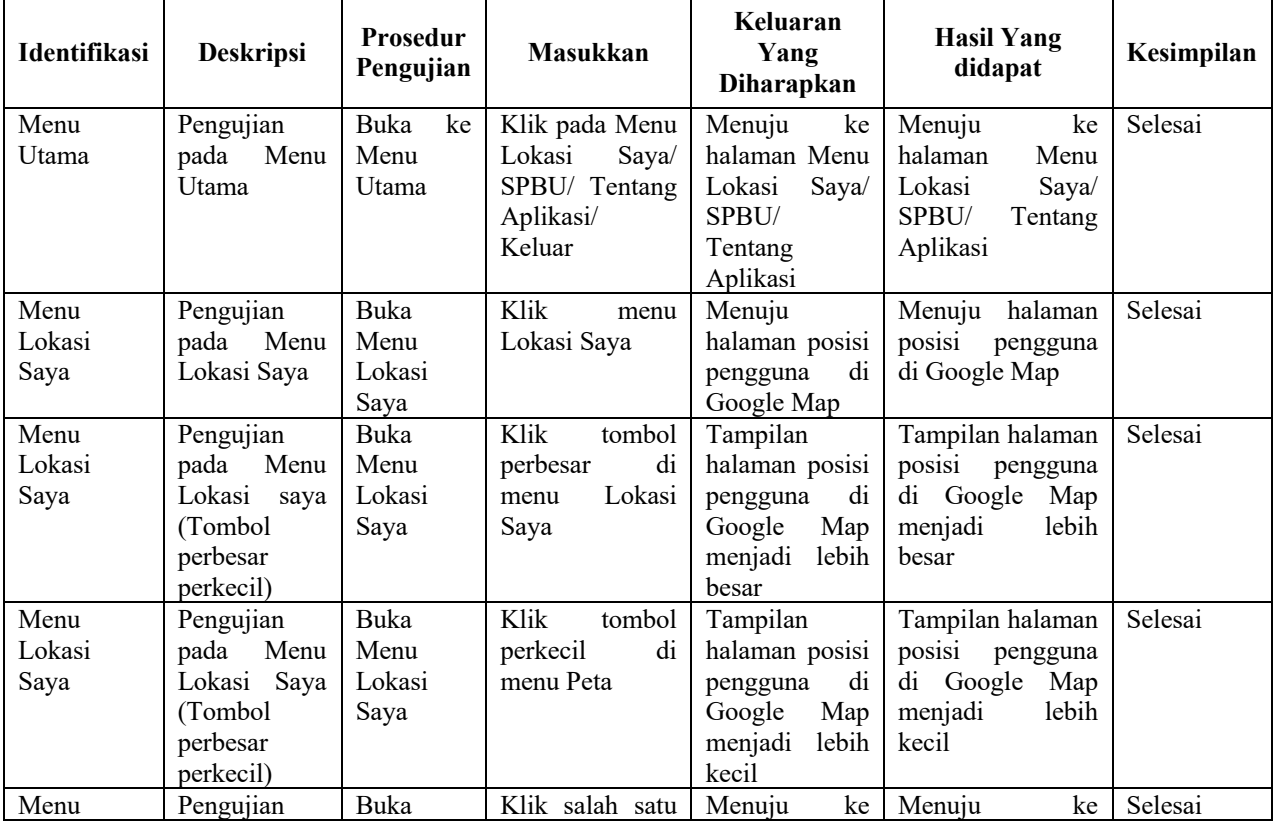

# **Table 1 Pengujian Black box Testing**

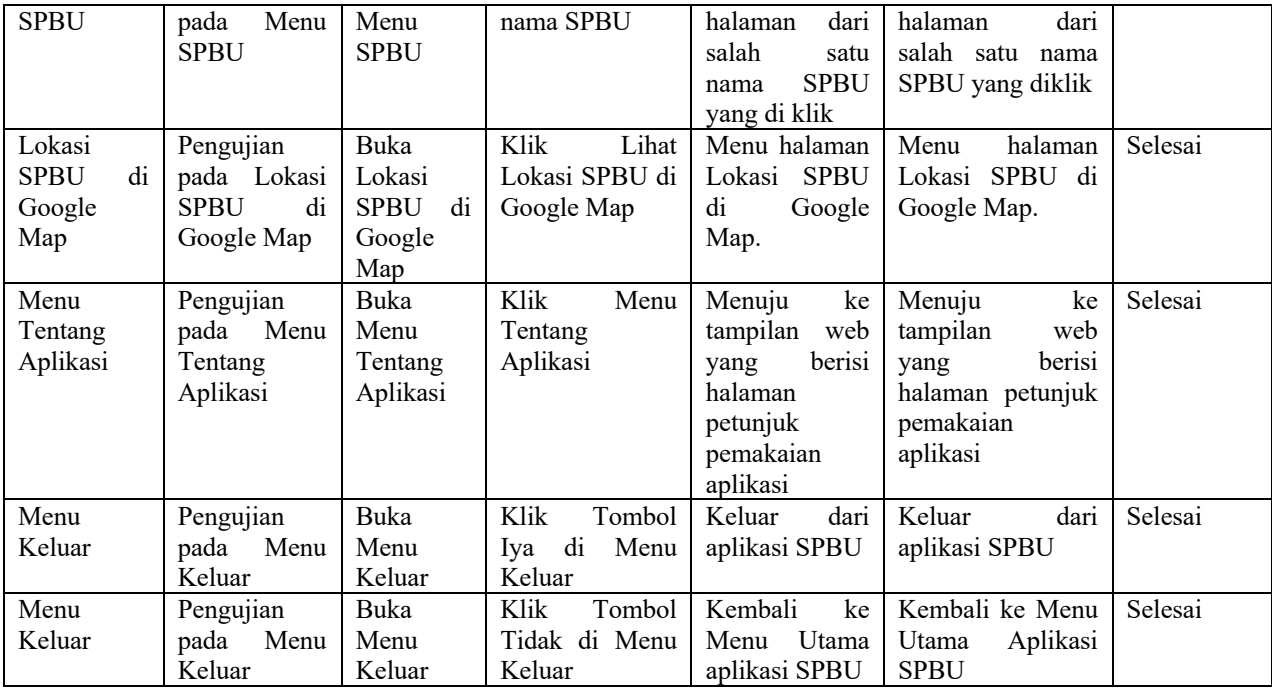

#### V. SIMPULAN

Hasil dari penelitian ini yang dapat diambil dari hasil analisa dan perancangan yang telah dibahas antara lain:

- 1. Menghasilkan sebuah adalah aplikasi Mobile GIS untuk pencarian lokasi dan informasi SPBU dan bersifat interaktif. Mudah dioperasikan karena rancangan dari setiap tampilan dirancang secara bersahabat atau mudah di mengerti.
- 2. Antarmuka di rancang secara sederhana dan tidak menggunakan banyak layar, sehingga tidak membingungkan pengguna.
- 3. Dapat digunakan oleh pengguna di mana saja karena aplikasi ini berjalan di Smartphone yang bersistem operasi Android. Menu Tentang Aplikasi yang dapat digunakan oleh pengguna untuk mengetahui cara penggunaan aplikasi.
- 4. Menu pencarian yang memudahkan pengguna untuk menentukan lokasi SPBU secara cepat.

Dengan adanya aplikasi ini dapat mempermudah *user*  (pengguna) dalam melakukan pencarian lokasi dari SPBU yang ada dengan cepat dan tepat serta dapat diakses oleh siapa saja, kapan saja, dan dimana saja.

# DAFTAR PUSTAKA

[1]. Rianto, D.A., Setiawan Assegaf, Erick Fernando, Perancangan Aplikasi Sistem Informasi Geografis (SIG) Lokasi Minimarket di Kota Jambi Berbasis Android, Jambi: Jurnal MEDIA SISFO, 2016.

- [2]. Fernando Erick, Surjandy, Dina Fitria Murad, Andreas Condro Bimo "Fernando Erick, Surjandy, Dina Fitria Murad, "Mobile-Based Geographic Information System for Culinary Tour Mapping in Indonesia", International Conference on Information and Communications Technology, ICOIACT, Yogyakarta, Indonesia: IEEE, 2019.
- [3]. Liga Wendy, Erick Fernando, Hendri Hendri" Perancangan Aplikasi Komunikasi Penyandang Tunarungu Berbasis Android, Jambi: Jurnal PROCESSOR, 2016.
- [4]. Fernando, Erick, Sistem Informasi Geografis Untuk Pemetaan Tempat Kesehatan Di Kota Jambi, Seminar nasional sistem informasi universitas dipononegoro, 2012.
- [5]. Fernando, Erick, Benni Purnama. 2014. Desain aplikasi perpustakaan berbasis mobile. 2014. Desain aplikasi perpustakaan berbasis mobile. Stikom dinamika bangsa. Http://www.researchgate.net/publication/3017 30568\_desain\_aplikasi\_perpustakaan\_berbasis \_mobile, diakses pada 30 juli 2019.
- [6]. Aronoff, Stan. 1989. "Geographic Information System a Management Perspective". WDL Publication, Ottawa-Canada
- [7]. Eddy Prahasta, Konsep-konsep Dasar Sistem Informasi Geografis, Penerbit Informatika, Bandung, Maret 2005.
- [8]. Budi Raharjo, Imam Heryanto dan Arif Haryono, 2010, Tuntunan Pemrograman Java

untuk Handphone dan Alat Komunikasi Mobile lainnya, Bandung: Informatika.

- [9]. Fernando Erick, Derist Touriano, Dina Fitria Murad, Andreas Condro Bimo "Pemetaan dan Analisa Sebaran tempat public pada Kecamatan Jambi Timur di Kota Jambi dengan Sistem Informasi Geografis", Universitas Tandri Abeng: Jurnal SISKOM, 2018, vol 1 no.2.
- [10]. Fernando Erick, Surjady, Dina FM "Disain Aplikasi Sistem Informasi Geografi Panduan Lokasi Perkebunan Kelapa Sawit Berbasis Mobile", Universitas Tandri Abeng: Jurnal SISKOM, 2019.
- [11]. Erdogan, S. and Memduhoglu, A, "A spatiotemporal exploratory analysis of real estate sales in Turkey using GIS", Journal of European Real Estate Research, 2019. https://doi.org/10.1108/JERER-06-2018- 0024.
- [12]. Vieira, J., Salgueiro, J., Soares, A., Azeiteiro, U. and Morgado, F. "An integrated approach to assess the vulnerability to erosion in mangroves using GIS models in a tropical coastal protected area", International Journal of Climate Change Strategies and

Management, 2019. Vol. 11 No. 2, pp.289- 307.

https://doi.org/10.1108/IJCCSM-05-2017-0110.

- [13]. Malinverni, E., Pierdicca, R., Colosi, F. and Orazi, R. "Dissemination in archaeology: a GIS-based StoryMap for Chan Chan", Journal of Cultural Heritage Management and Sustainable Development, (2019), https://doi.org/10.1108/JCHMSD-07- 2018-0048.
- [14]. C. Laudon, Kenneth; & P. Laudon, Jane. 2010. Management Information Systems: Managing the Digital Firm. Eleventh Edition. New Jersey, United States of America: Pearson Prentice Hall.
- [15]. Dennis, Alan; Wixom, Haley Barbara: & Tegarden, David. 2005. Systems Analysis and Design with UML Version 2.0: An Object-Oriented Approach. Second Edition. United States of America: John Wiley & Sons, Inc.
- [16]. O'Brien, A. James. 2006. Pengantar Sistem Informasi: Perspektif Bisnis dan Manajerial (Edisi 12).